## 1人1台タブレット端末を日常的に授業で活用するために

## $\sim$ 「授業スタンダード」に端末活用の工夫を少し取り入れるだけで日常的な活用に $\sim$  南国市立十市小学校・越知町立越知小学校・越知町立越知中学校の工夫

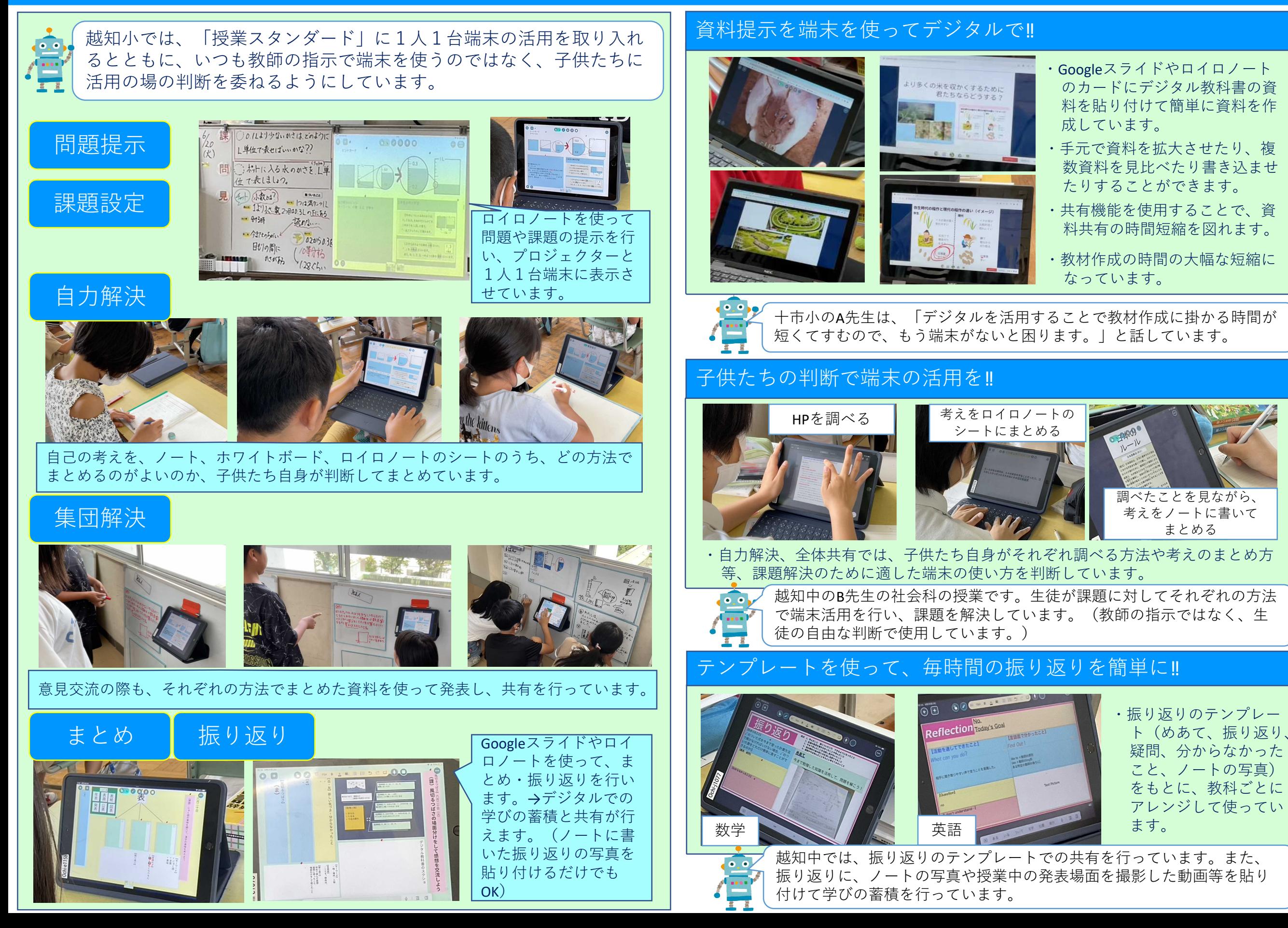

## 資料提示を端末を使ってデジタルで‼

下のような写真やイラスト、テキスト | アント | アント | ルで提示資料を作ってみたい。| 【 | 使うと簡単に作成できます。 をいれた提示資料をつくるには…

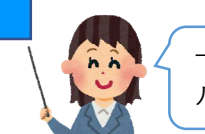

十市小のA先生のようにデジタ ルで提示資料を作ってみたい。

Googleスライドやロイロノートを

 $\bullet$ .

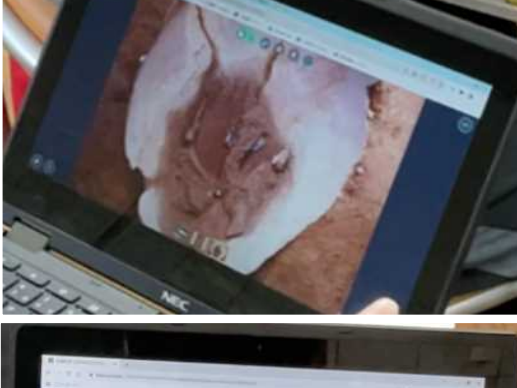

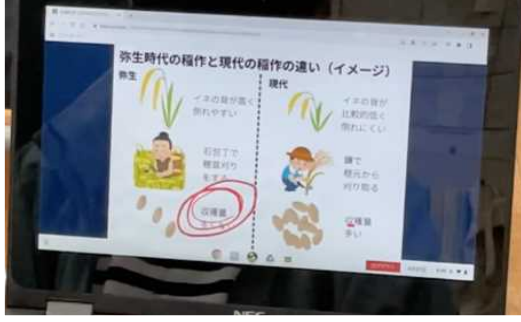

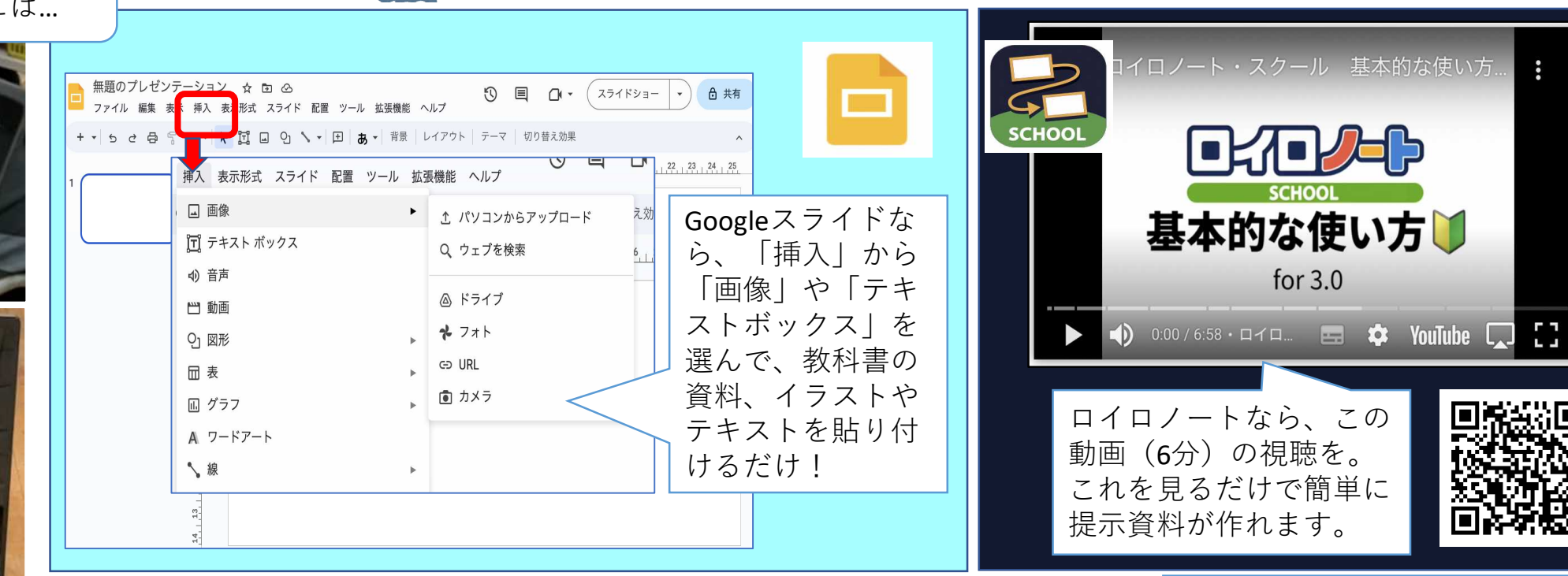

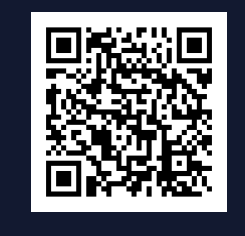

## テンプレートを使って、毎時間の振り返りを簡単に‼

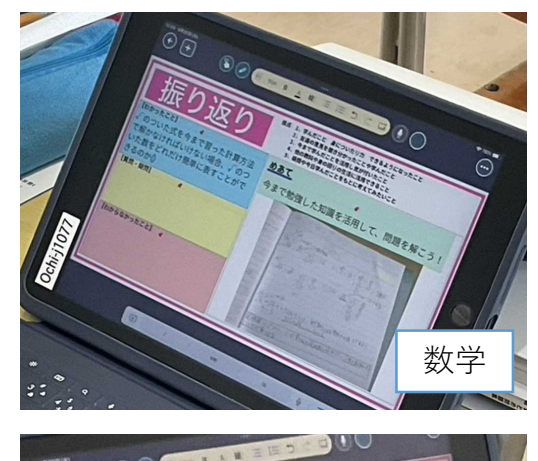

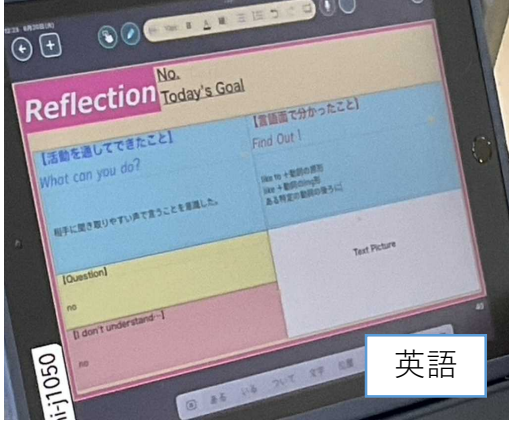

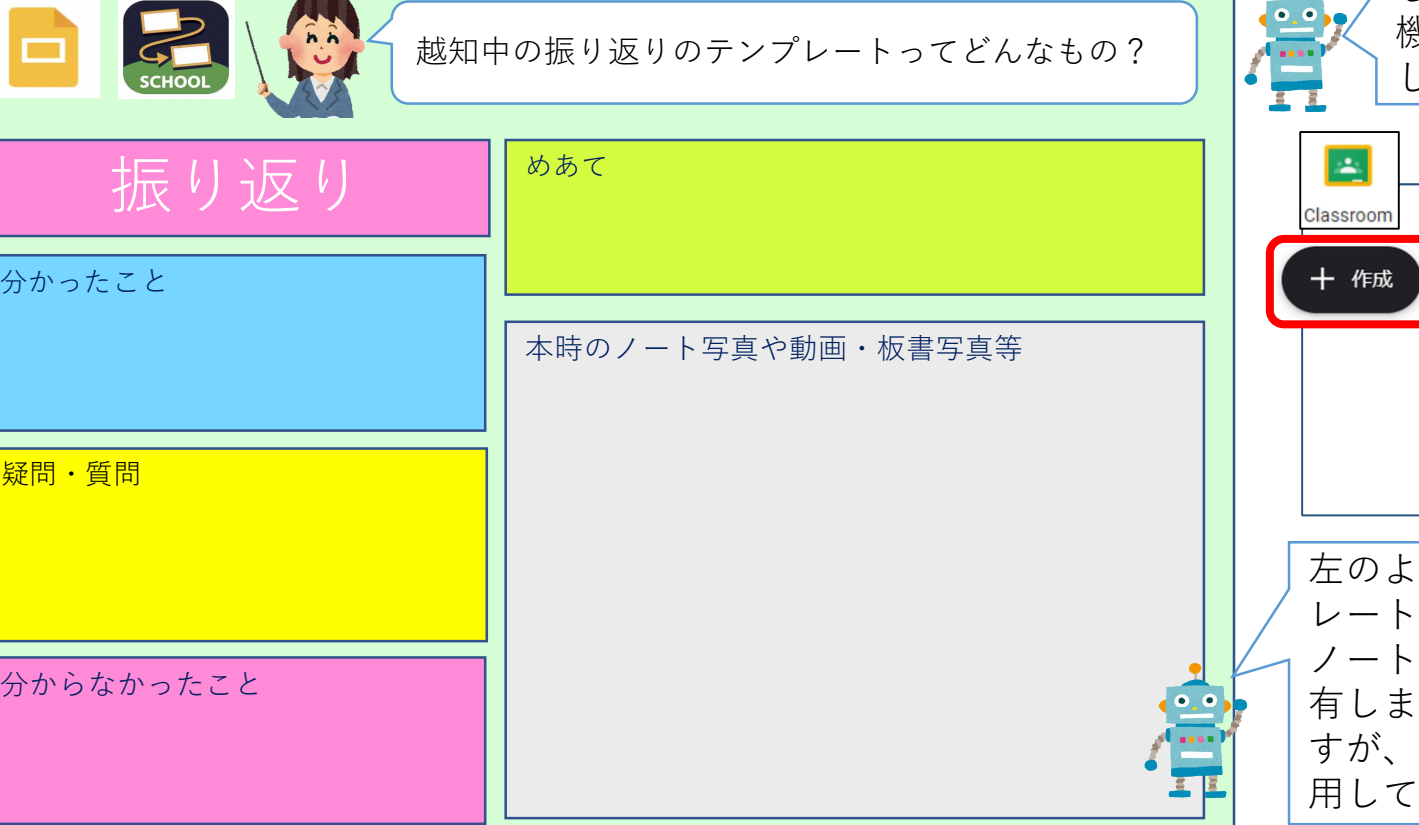

作成した提示資料や振り返りのテ ンプレートは、Googleクラスルー ムの「授業」から課題として配信 したり、ロイロノートの「送る」 機能を使って、児童・生徒に配信 したりすることができます。

for  $3.0$ 

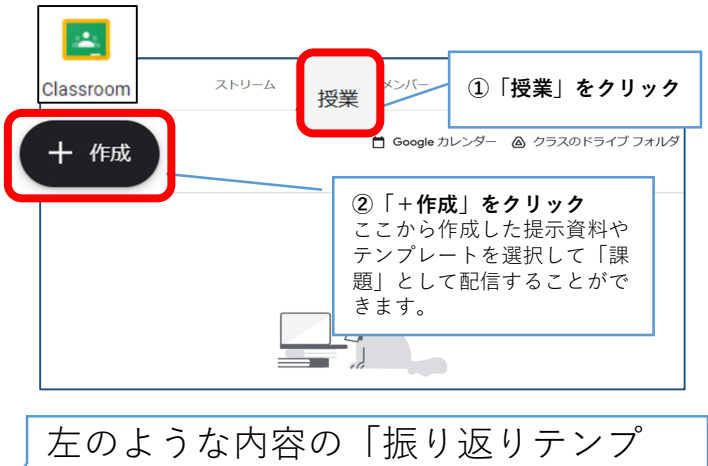

レート」をGoogleスライドやロイロ のシートでつくり、各教科で共 す。(基本の形は共有していま すが、教科ごとのアレンジを行って使 います。)